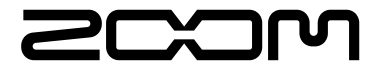

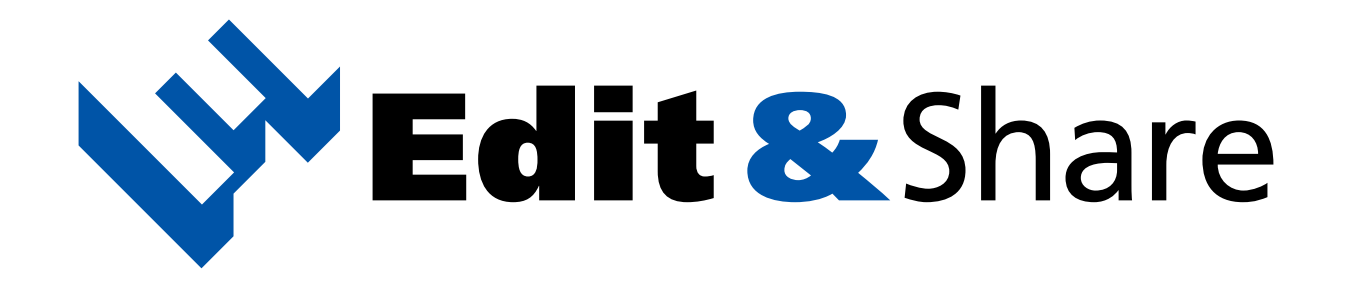

## オペレーションマニュアル

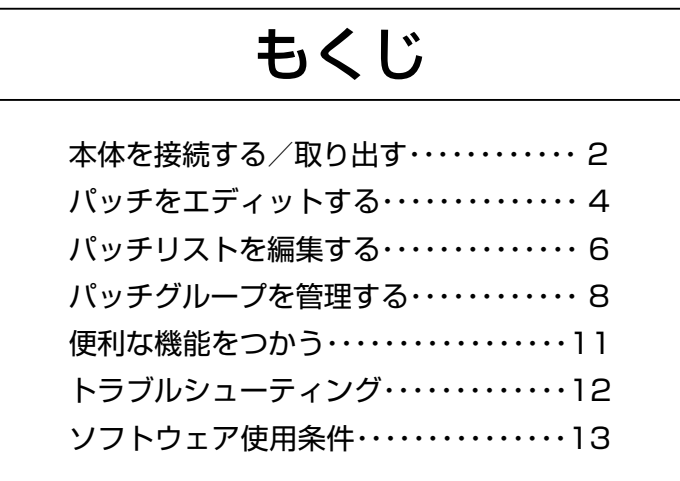

© 株式会社ズーム 本マニュアルの一部または全部を無断で複製/転載することを禁じます。

## <span id="page-1-0"></span>**本体を接続する/取り出す**

### アプリケーションを起動する

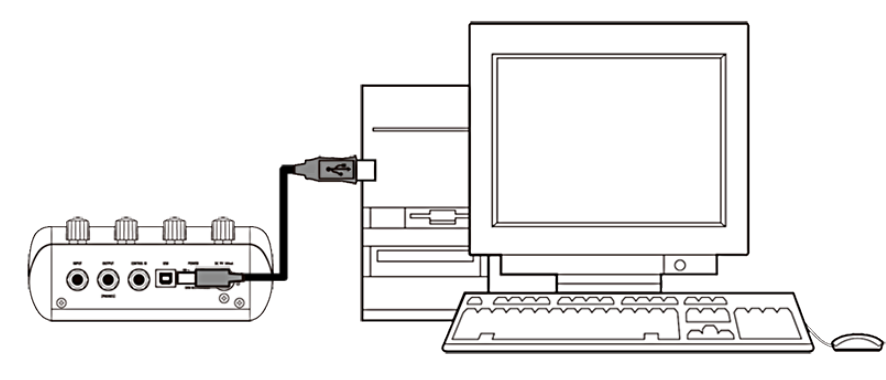

本体とパソコンを接続するとアプリケーションが自動起動する

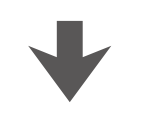

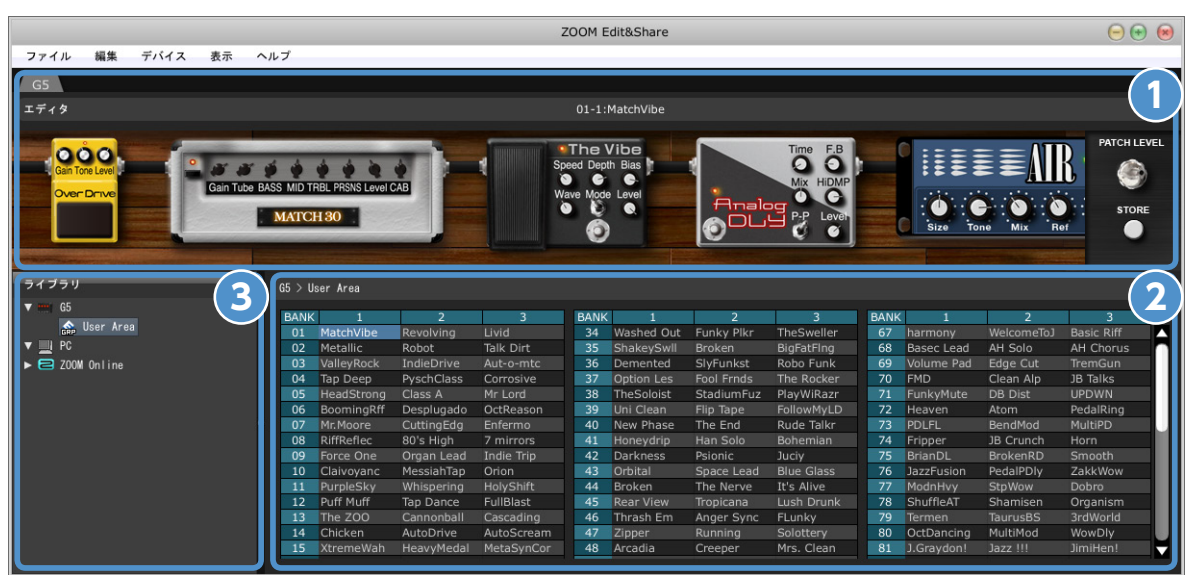

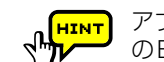

アプリケーションを手動で起動する場合は、デスクトップ のEdit&Shareアイコンをダブルクリックしてください。

#### Macをお使いの場合

アプリケーションを手動で起動する場合は、アプリケーションフォルダから 起動してください。

また、このマニュアルでは主にWindowsでの操作を表記しています。 Windowsをお使いの場合ライブラリ以下に[PC]と表示されますが、Mac をお使いの場合は[Mac]と表示されますので、読みかえてご使用ください。

**パッチをエディットする →P.4 1**

「エフェクトのオン/オフ」「パラメータ調節 」 「エフェクトの変更」「パッチ名の変更」「ストア」 が行える。

### **パッチリストを編集する →P.6 2**

パッチの「コピー(置き換え)」「名前の変更 」 「初期化 」「移動/並び替え |「本体への反映 | 「インポート/エクスポート」が行える。

### **パッチグループを管理する →P.8 3**

パッチグループやフォルダの「新規作成 」 「コピー(置き換え)」「名前の変更 」「削除 」 「移動/並び替え |「本体への反映 | 「インポート/エクスポート」が行える。

## **本体を接続する/取り出す**

#### 手動で本体を認識させる

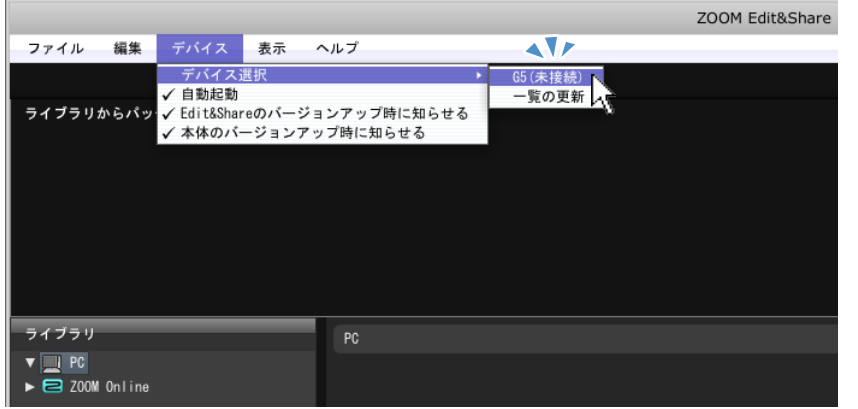

[デバイス]メニューの[デバイス選択]より機種名をクリックする

### 本体を取り出す

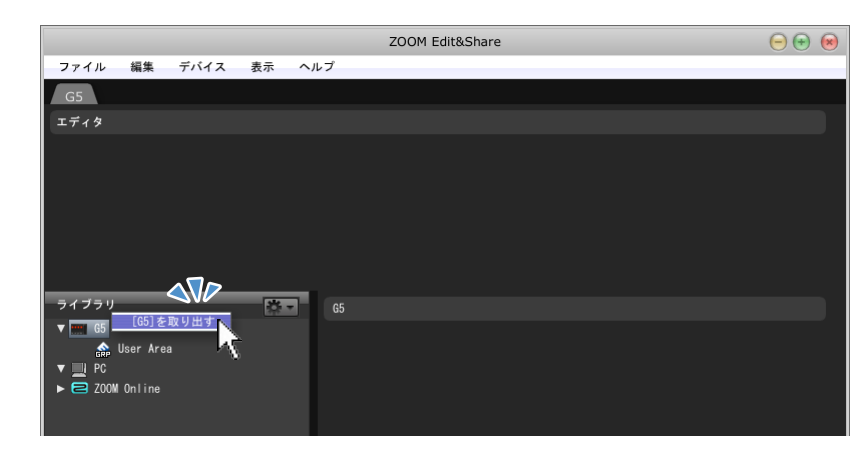

右クリックメニューの[ ~を取り出す]をクリックする

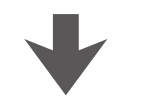

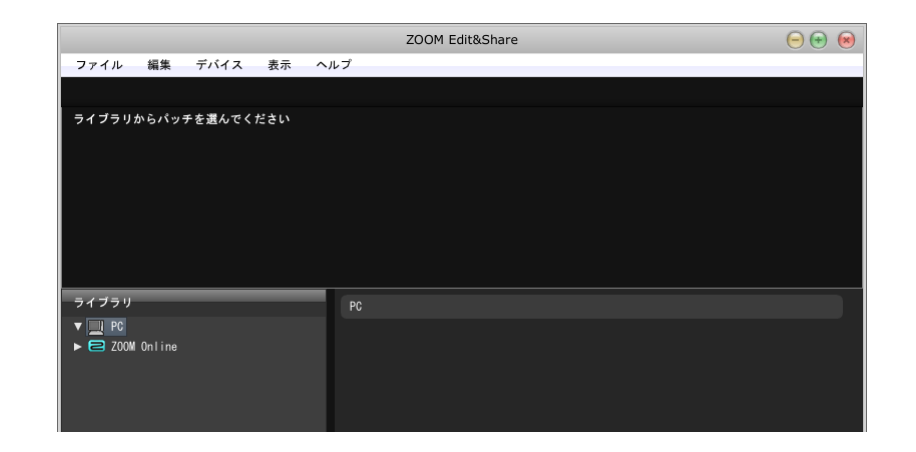

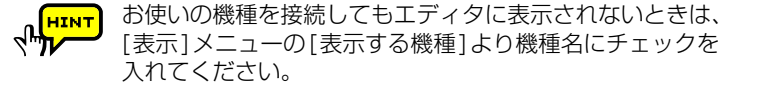

## <span id="page-3-0"></span> **パッチをエディットする**

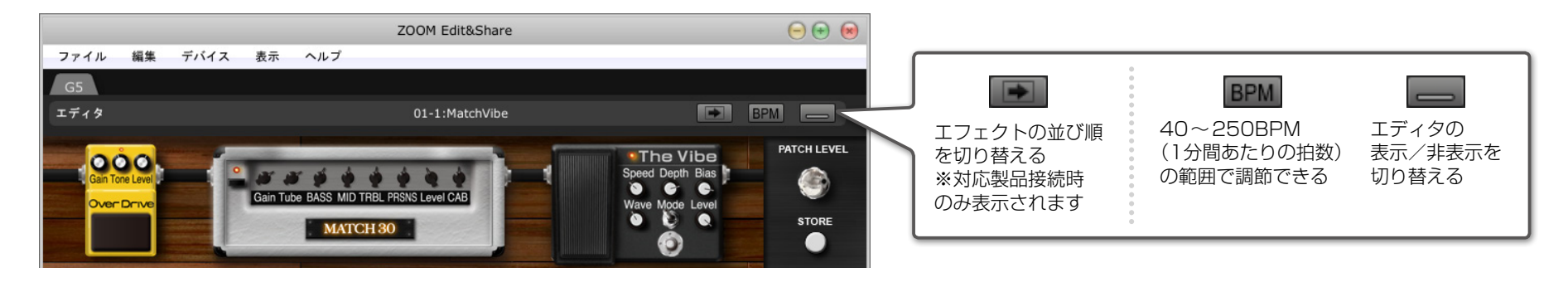

### エフェクトのオン/オフを切り替える パラメータを調整する エフェクトタイプを変更する

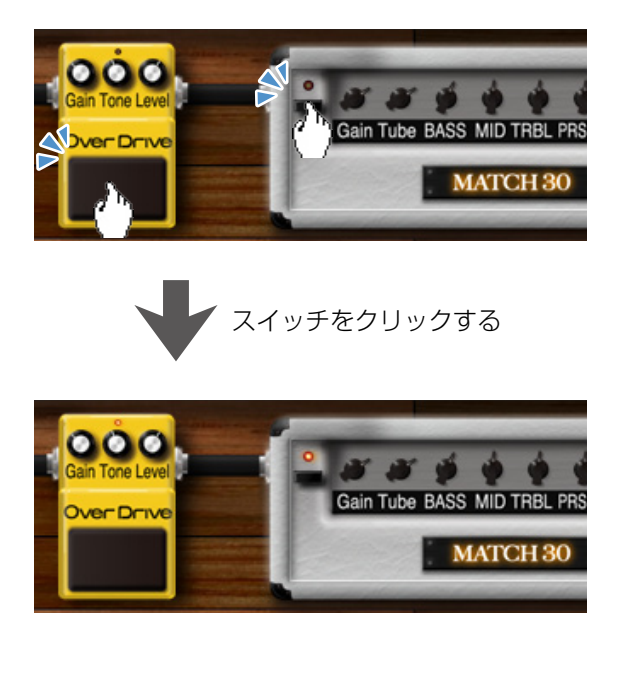

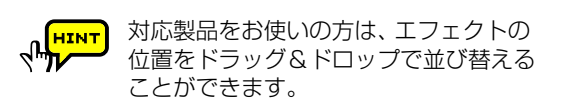

# $\mathbf{o} \mathbf{o}$ Over Drive Level: 150 Level:  $0$ ノブを上下にドラッグする

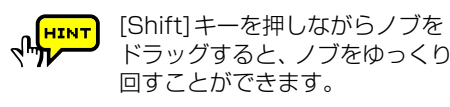

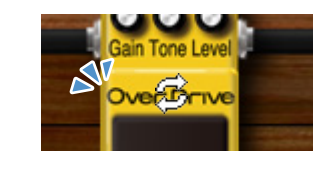

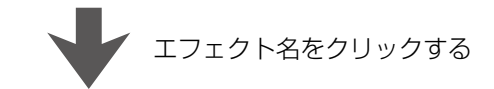

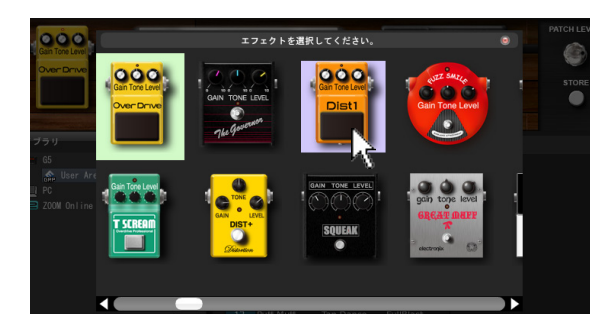

ポップアップメニューからエフェクトを選択する

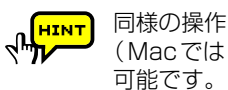

同様の操作は、エフェクト上での右クリック (Macでは[Ctrl]+クリック)でも行うことが

## **パッチをエディットする**

### パッチ名を変更する いちゃく しゅうしょう しゅうしゃ パッチを保存する

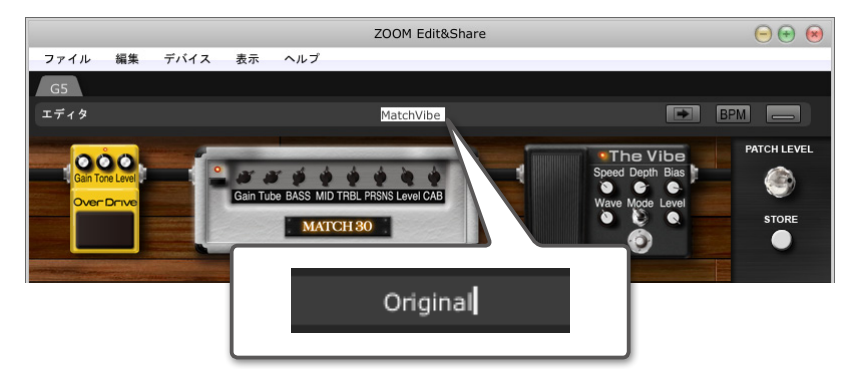

パッチ名をクリックし、新しい名前を入力する

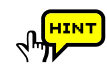

使用可能な文字/記号は次の通りです。  $!$  # \$ % & ' () +, -. ; = @ [] ^ \_ ` { } ~ A-Z, a-z, O-9, (スペース) (機種により文字数の制限は異なります。)

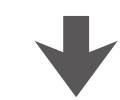

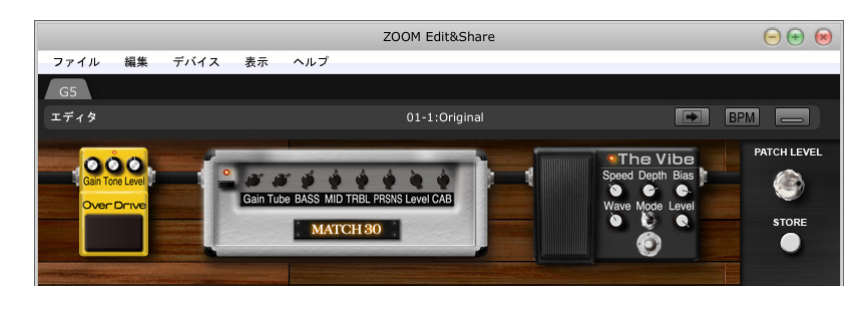

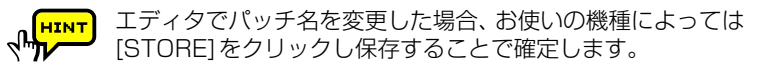

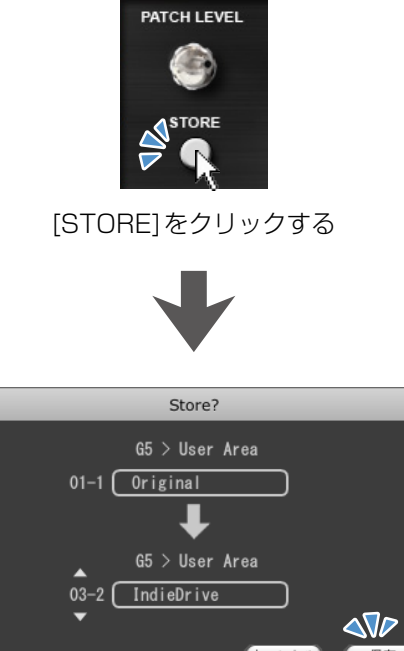

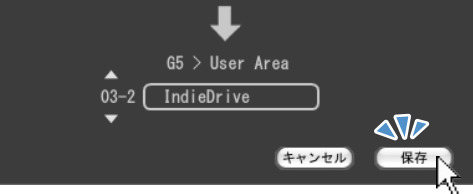

確認ダイアログの[保存]をクリックする

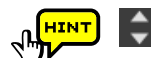

◆ をクリックして、パッチの保存先を変更することができます。

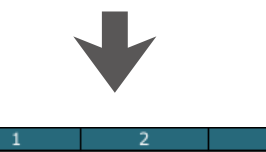

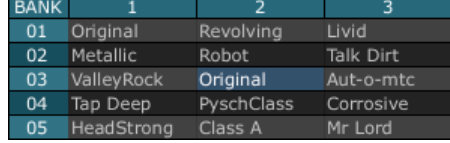

## <span id="page-5-0"></span> **パッチリストを編集する**

**BAI**  $01$  $\begin{array}{c}\n 02 \\
03\n \end{array}$  $\overline{\mathcal{R}}$ 

**BAN**  $01$  $\overline{0}$  $03$  $04$ 

05 HeadStrong Class A

Mr Lord

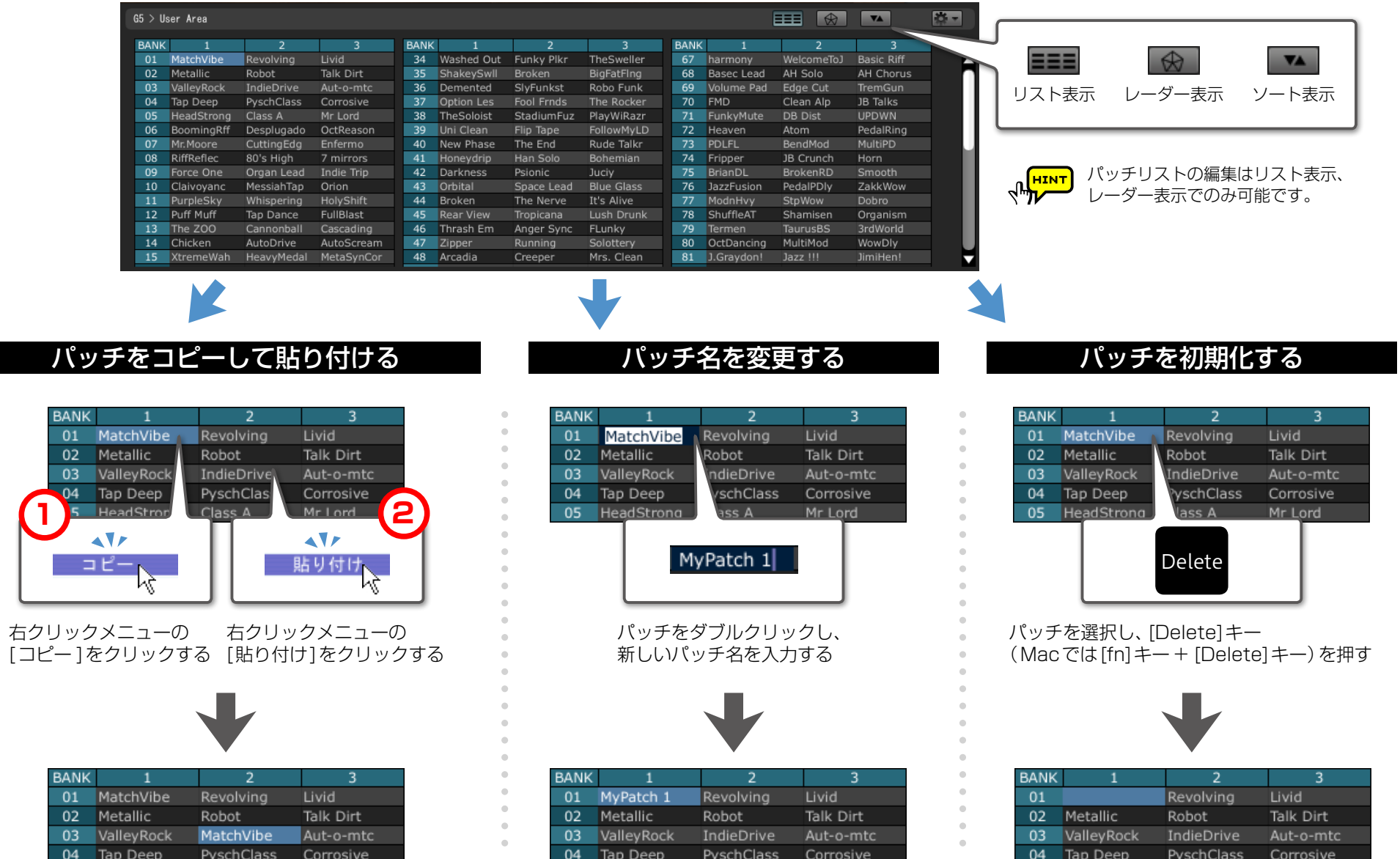

05 HeadStrong Class A

Mr Lord

05 HeadStrong Class A

Mr Lord

 $\bullet\bullet\bullet\bullet\bullet$ 

## **パッチリストを編集する**

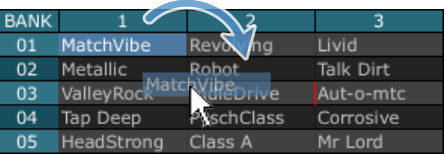

パッチをドラッグし、移動させたい 場所にドロップする

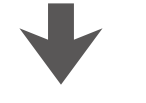

#### **BANK**  $01$ Revolving Livid Metallic  $02$ Robot Talk Dirt ValleyRock Aut-o-mtc 03 IndieDrive MatchVibe PyschClass Corrosive  $04$ Tap Deep Class A 05 HeadStrong Mr Lord

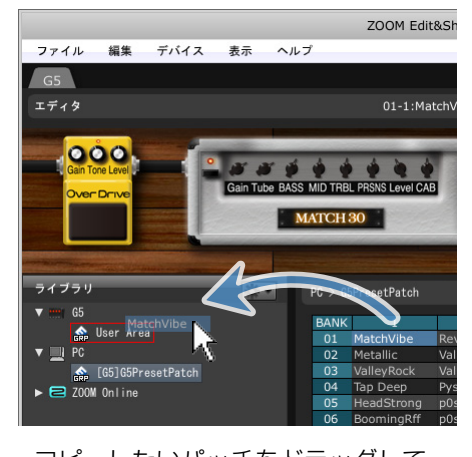

コピーしたいパッチをドラッグして、 本体の[User Area]にドロップする

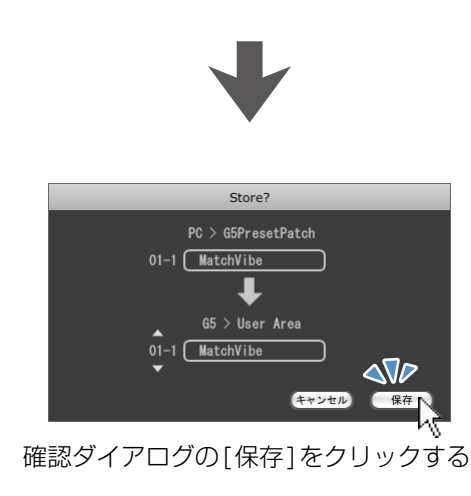

### リスト内でパッチを並び替える パッチを本体へ反映する パッチをエクスポート/インポートする

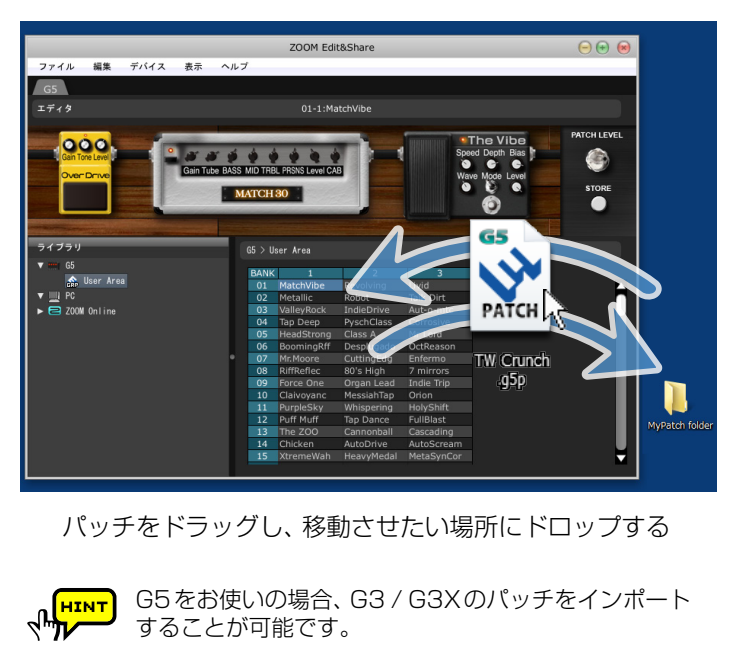

G3 Ver.2.00以降 / G3Xをお使いの場合、G3 Ver.1.12 **RATALLE** 以前のパッチをインポートすることが可能です。

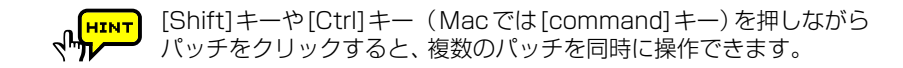

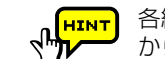

各編集操作は右クリックメニューまたはアクションボタン( $\boxed{\bullet}$ ー) から行うこともできます。

## <span id="page-7-0"></span> **パッチグループを管理する**

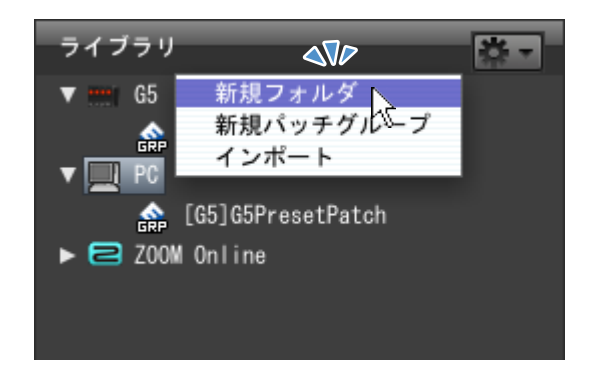

### 新規フォルダを作成する あんじゃん おおし あんしゃ 新規パッチグループを作成する

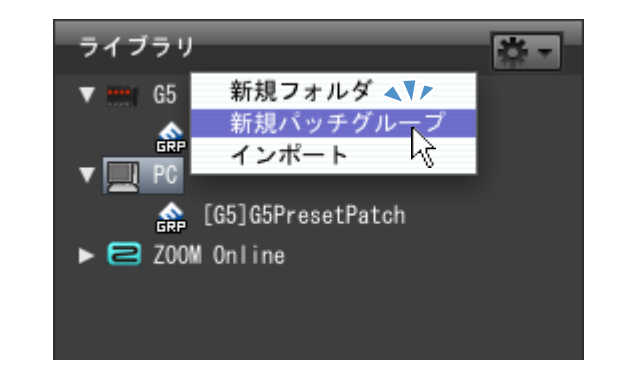

右クリックメニューの[新規フォルダ]をクリックする インファン インファン 右クリックメニューの[新規パッチグループ]をクリックする

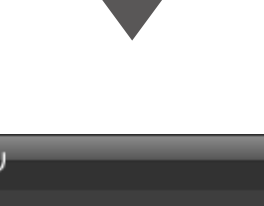

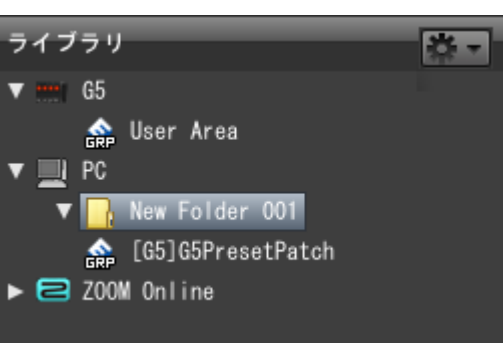

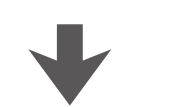

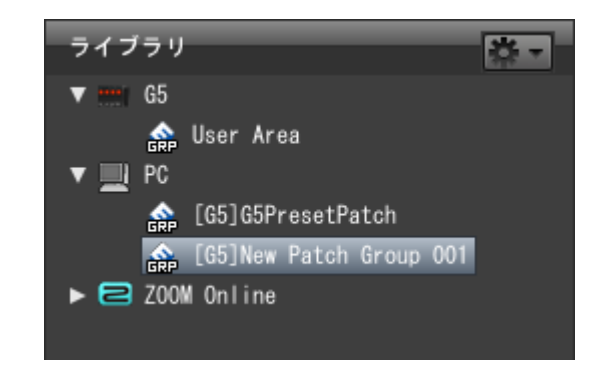

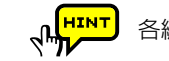

各編集操作はアクションボタン(  $\frac{1}{2}$ ) から行うこともできます。

パッチグループを管理する 9パッチグループを管理する

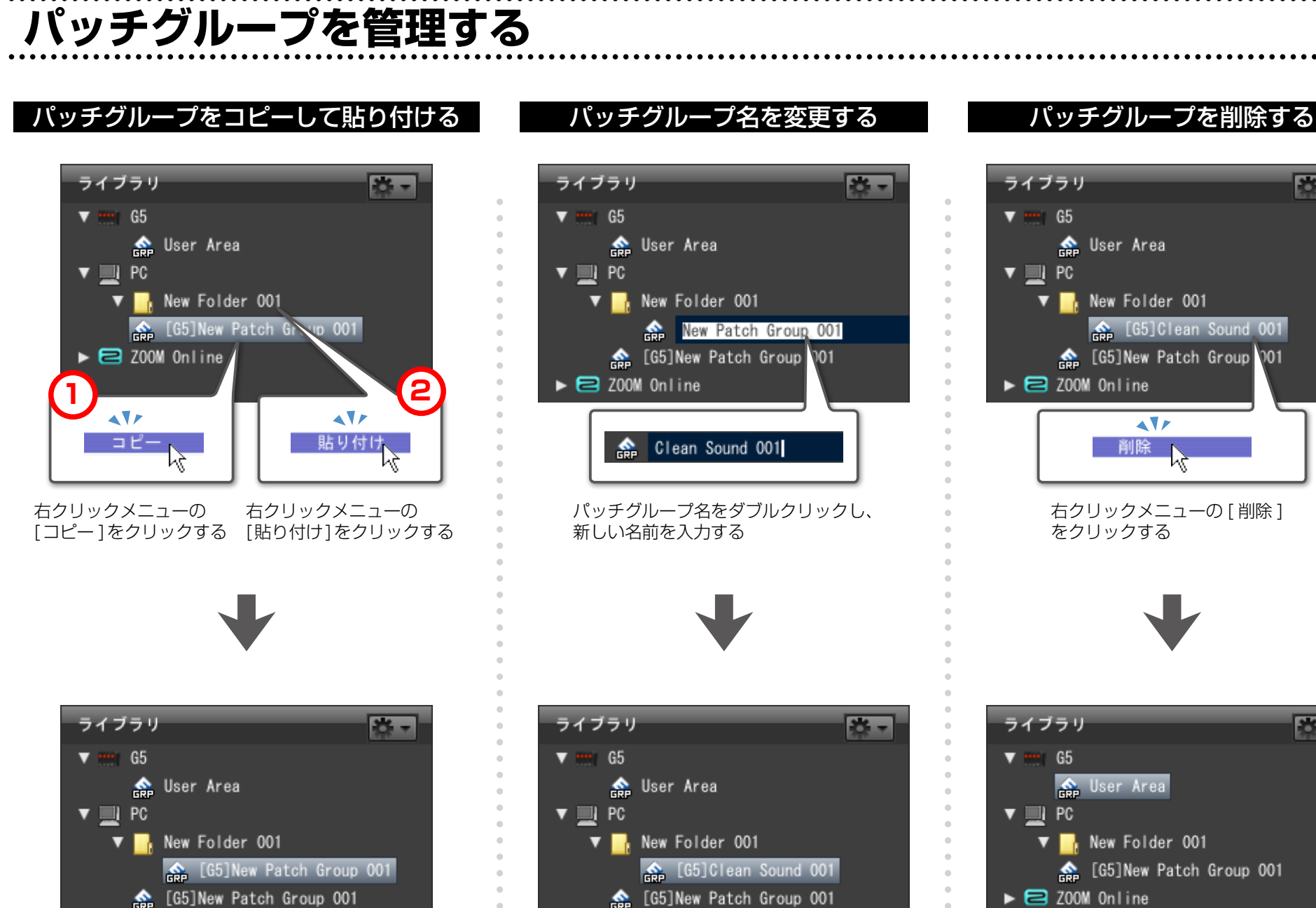

 $\triangleright$   $\blacksquare$  Z00M Online

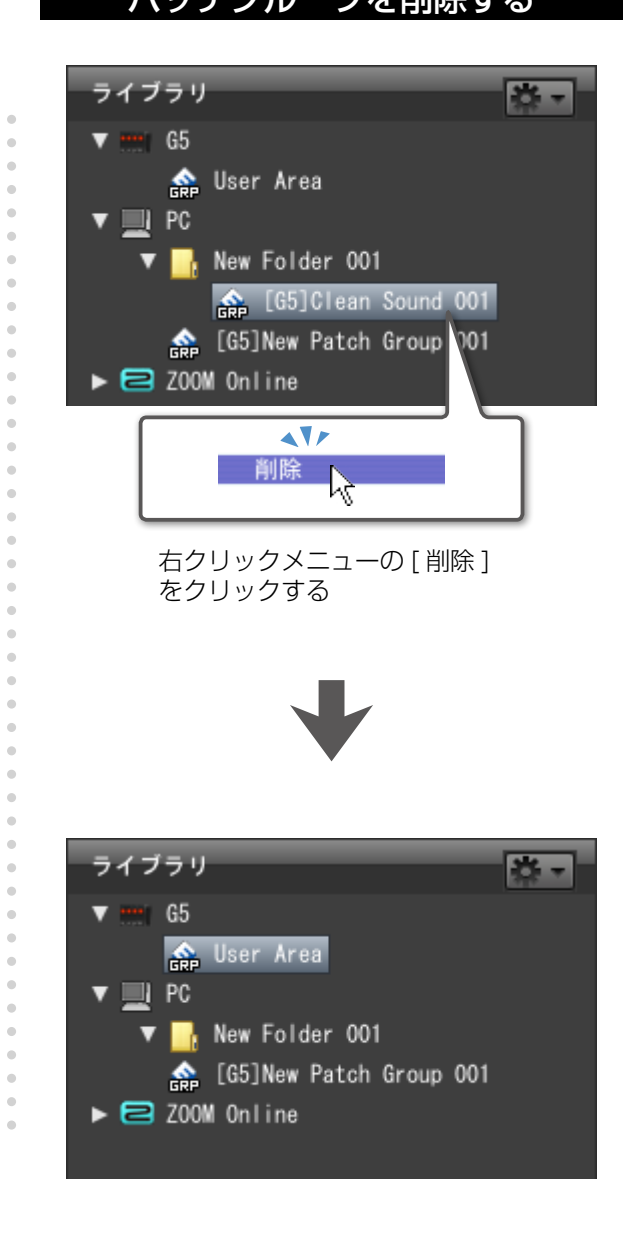

8、

 $\overline{24}$  –

 $\triangleright$   $\blacksquare$  Z00M Online

 **パッチグループを管理する**

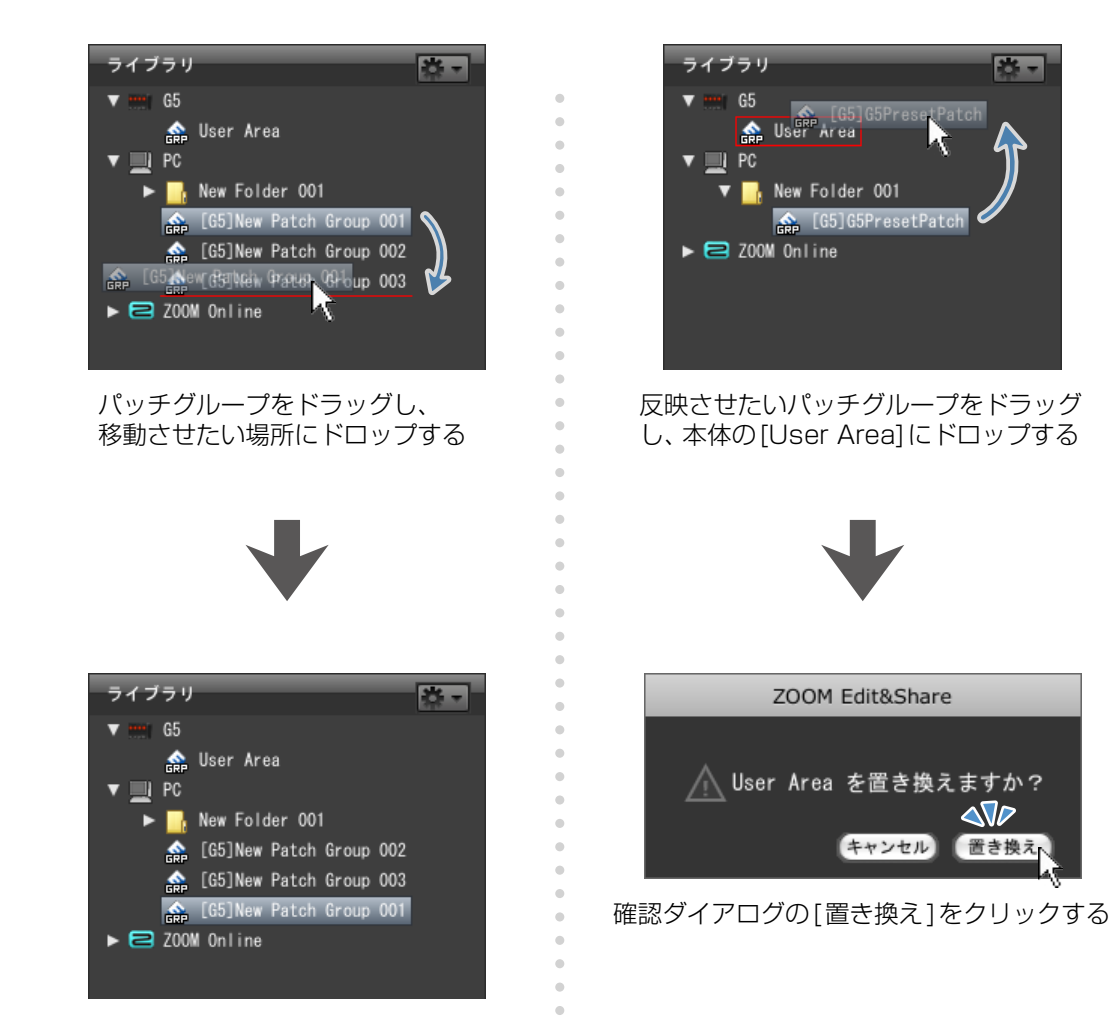

 $\overline{a}$  -

### パッチグループを並び替える パッチグループを本体へ反映する パッチグループをエクスポート/インポートする

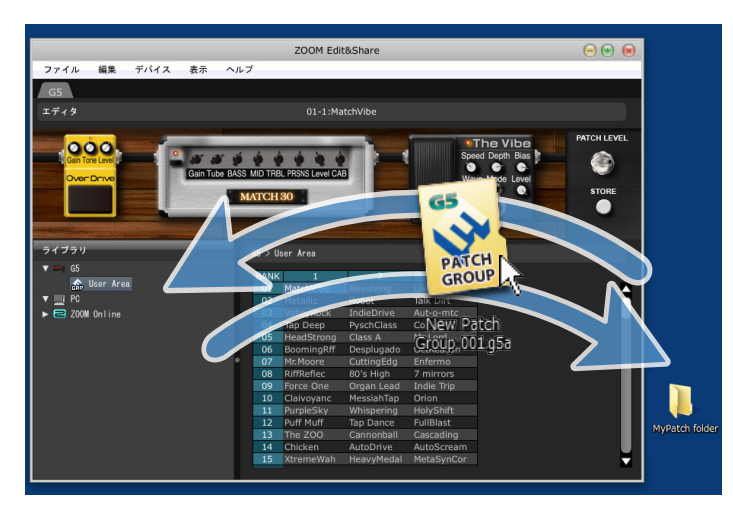

#### パッチグループをドラッグし、移動させたい場所にドロップする

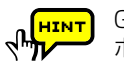

G5をお使いの場合、G3 / G3Xのパッチグループをイン ポートすることが可能です。

G3 Ver.2.00以降 / G3Xをお使いの場合、G3 Ver.1.12 **RALLES** 以前のパッチグループをインポートすることが可能です。

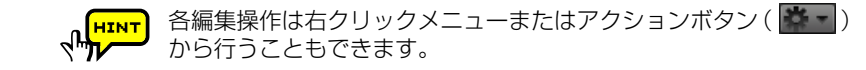

<span id="page-10-0"></span>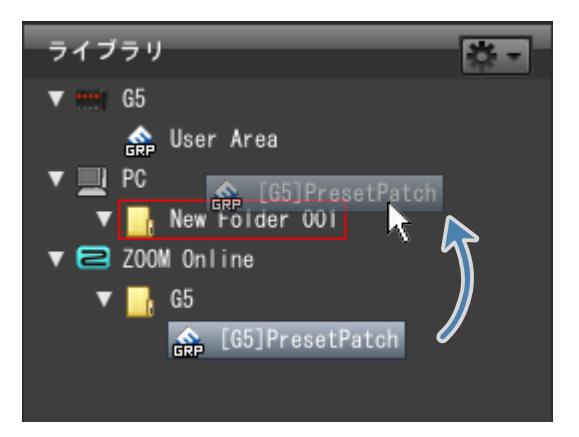

パッチグループをドラッグして、コピー先にドロップする

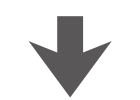

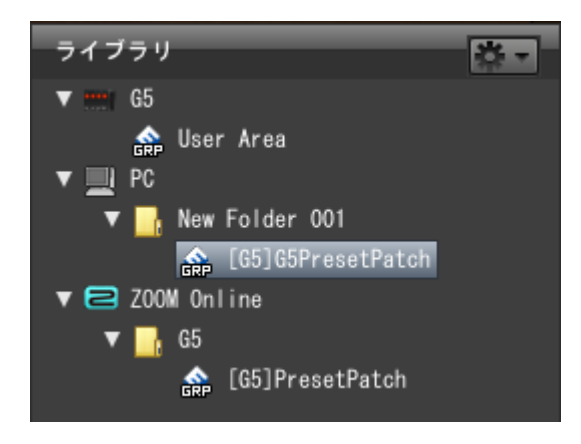

### オンラインのパッチを使う オンディー ソートしたパッチをエフェクトで絞り込む

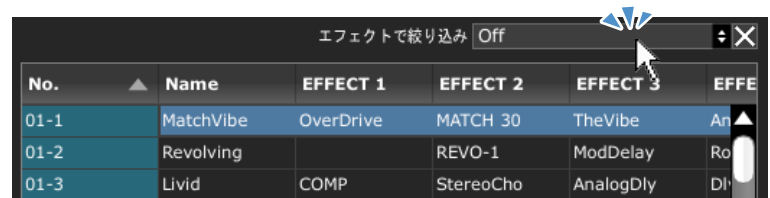

[エフェクトで絞り込み]をクリックする

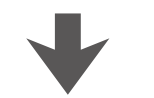

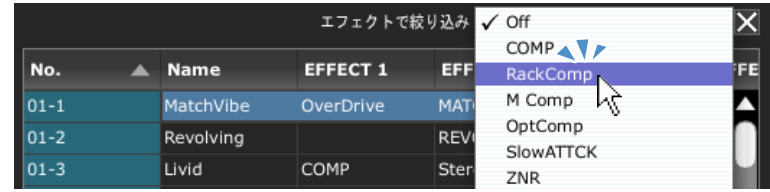

ポップアップメニューから、絞り込みたいエフェクト名を選択する

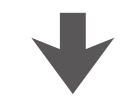

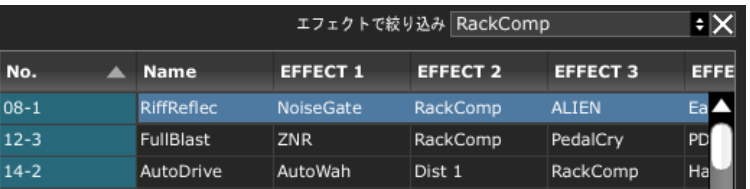

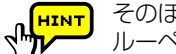

そのほか、リスト内のエフェクトにカーソルを重ねると表示される ルーペをクリックして絞り込むことも可能です。

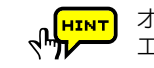

オンになっているエフェクトのみ表示されます。また、変更した エフェクトは保存するまで絞り込み検索の結果に反映されません。

## <span id="page-11-0"></span> **トラブルシューティング**

#### ●音が出ない、非常に小さい

- ・本体とパソコンがUSBケーブルで確実に接続されているか確認してください。
- ・入力端子とギター、出力端子とアンプやヘッドフォーン等が正しく接続されて いるか確認してください。
- · Fdit&Share トの「PATCH LEVEL1ノブを回して音量を調節してください。
- ・Edit&Share上で使用されているアンプやエフェクターの[Gain]パラメーター や[Level]パラメーターを調節してください。
- ・エクスプレッションペダルで音量の調節を行なっている場合は、適切な音量に なるようにペダルの位置を調節してください。
- ・本体のマスターレベルを調節してください。
- ・本体の設定を確認してください。

#### ●ノイズが多い

- ・ご使用のシールドケーブルが正常であることを確認してください。
- ・Edit&Share上で使用されているアンプやエフェクターの[Gain]パラメーター や[Level]パラメーターを調節してください。
- ・エクスプレッションペダルの設定を確認してください。(エクスプレッション ペダルに割り当てられたパラメーターによっては、ペダル操作による急激な パラメーター変化が原因でノイズが発生することがあります。)

#### **●本体をUSB端子でパソコンに接続しても、正しく認識されない**

- ・お使いのOSが対応しているかどうかを確認してください。
- ・接続した本体が表示されない場合は、[表示]メニューの[表示する機種]より 機種名にチェックを入れてください。
- ・リストが正しく表示されない場合は、[デバイス]メニューの[一覧の更新]で リストを更新してください。

#### ●エフェクターの効果がかからない

- ・エディタのエフェクターがオン(LEDが点灯 )になっているかを確認してくだ さい。
- ・本体がバイパス状態になっていないか確認してください。

#### ●Edit&Share トでの操作が本体に反映されない

・起動中にOSがスリープモードへ移行した場合は、Edit&Shareを再起動 してください。(Edit&Share はスリープモードをサポートしておりません。 Edit&Share の使用時は、スリープモードへは移行しないようにしてください。)

#### ●インポートしたパッチの設定値が変更されていた

・G3 Ver.1.12以前で作成したパッチをG3 Ver.2.00以降へインポートする際は、 ディレイ系エフェクトのTime設定(上限値)に制限がかかります。そのため、イン ポート時に設定範囲を超えている場合は、上限値に設定されます。

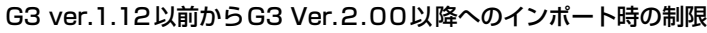

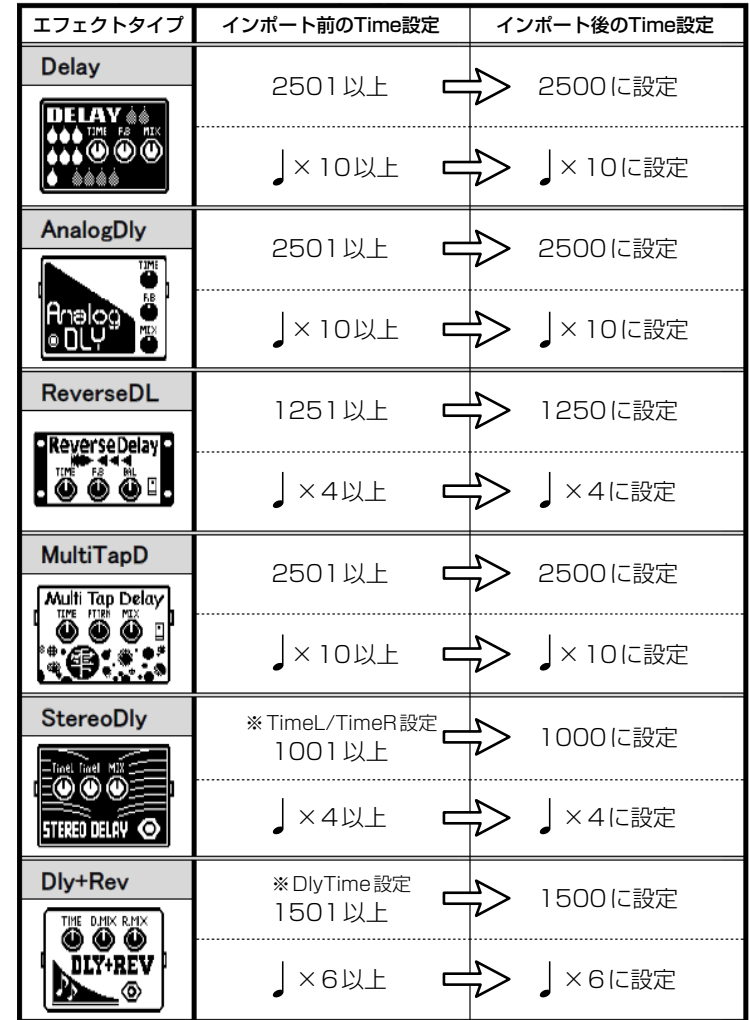

## <span id="page-12-0"></span> **ソフトウェア使用条件**

株式会社ズーム(以下「(株)ズーム」と呼びます)は、以下の使用条件とともにご提供するソフトウェアプログラム(以下「本ソフトウェア」と呼びます)を使用 する権利を、下記条項に基づいてお客様に許諾いたします。

また、お客様も下記条項にご同意の上、本ソフトウェアをご使用いただくものとします。

・本ソフトウェアの著作権、付属のマニュアルや文書の著作権、及びその他一切の権利はすべて(株 )ズームに帰属します。

・本ソフトウェアの無断配布/販売/リース/レンタル/改変/リバースエンジニアリングを禁止します。

・第三者の著作権を侵害する恐れのある用途に、本ソフトウェアを使用することを禁止します。本ソフトウェアを用いて他者の著作権を侵害する行為が行われた場合 でも、(株 )ズームは一切の責任を負いません。

・直接/間接を問わず、本ソフトウェアを使用したことによる損害、または第三者からのいかなる請求についても、(株 )ズームは一切の責任を負いません。本ソフト ウェアを使用したことにより、ハードディスク上の記憶内容が失われた場合でも、修復や保障には一切応じかねます。

・本ソフトウェアの仕様および本ドキュメントの内容は将来予告なしに変更する場合があります。

※ Windows、Windows Vistaは、米国MicrosoftCorporationの米国及びその他の国における登録商標または商標です。

※ Mac、MacOSは、米国AppleInc.の米国およびその他の国における登録商標または商標です。

※ 文中のその他の商標および登録商標は、各所有者に属します。

※ 文中のすべての商標および登録商標は、それらの識別のみを目的として記載されており、各所有者の著作権を侵害する意図はありません。

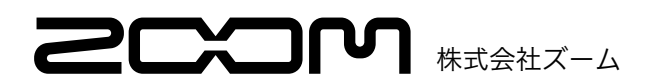